## Get Started with Newsela

 $\mathbf{Q}$ 

Assign

 $000 < 2$ 

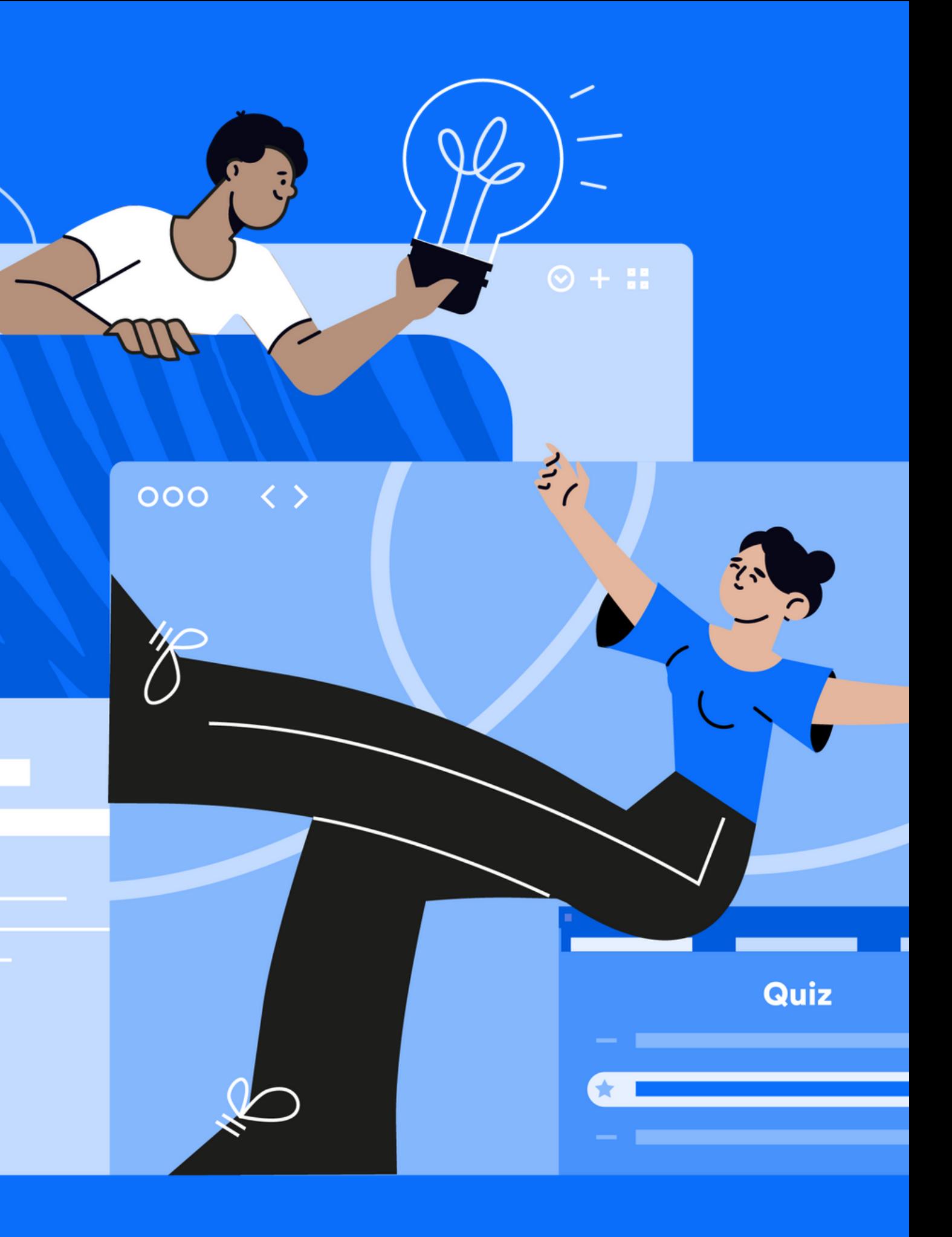

- Did you scan? Did you read closely?
- What knowledge and connections did you bring to the text?
- Was your reading experience different or similar to your students' typical reading experiences? How?

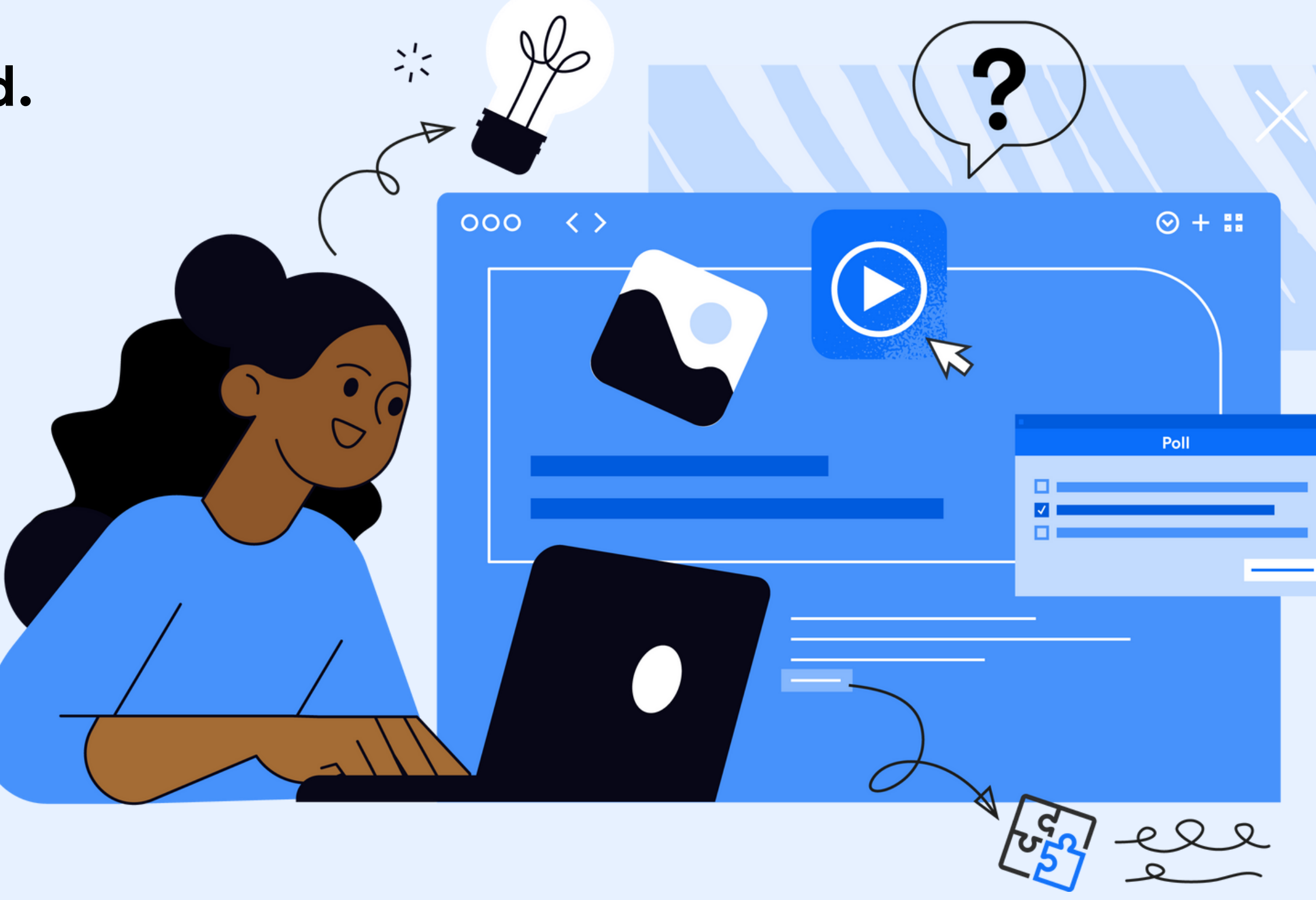

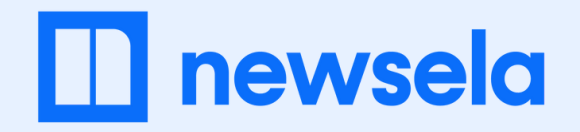

### **Consider the last time you read.**

### INTRODUCTION: REFLECTION

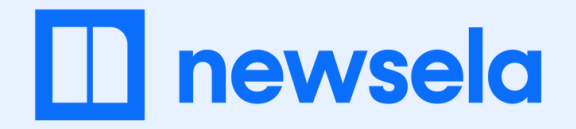

### **Here's why you (and your students) will love Newsela content**

### Focus on Skills

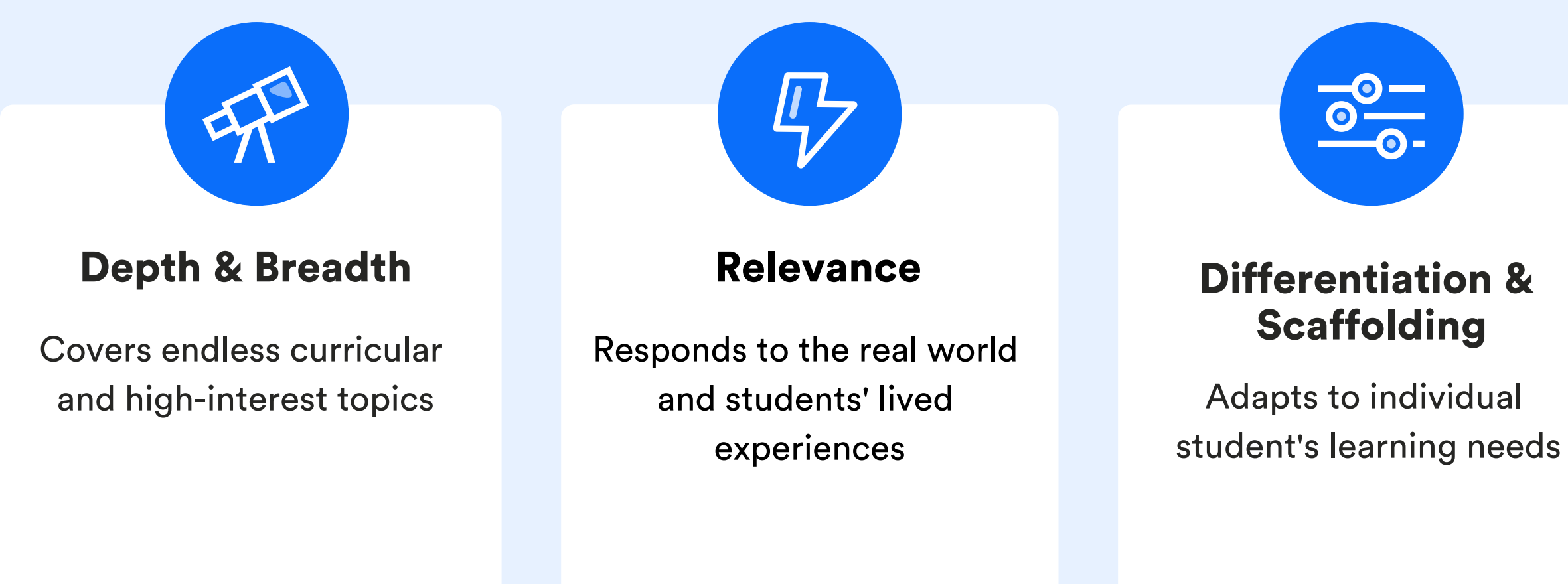

Provides opportunities to practice key skills & critical thinking

INTRODUCTION: EXPLORE OUR KEY BENEFITS

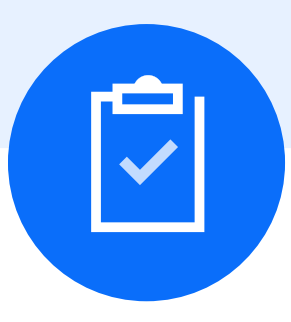

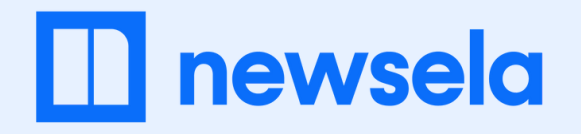

## **How do teachers use Newsela?**

"I always enrich our book studies with nonfiction articles. When we're reading 'Wonder' , I use Newsela's collections to find texts on topics like kindness, community, and bullying."

ELA Teacher **Social Studies** 

"I love using Newsela in social studies for research, discussion starters, and article of the week work. My students highlight and annotate to engage with the text."

"I'm using Newsela to introduce students to chemistry. Students read for understanding by highlighting and compiling information

into a research paragraph to support our experiments."

Teacher

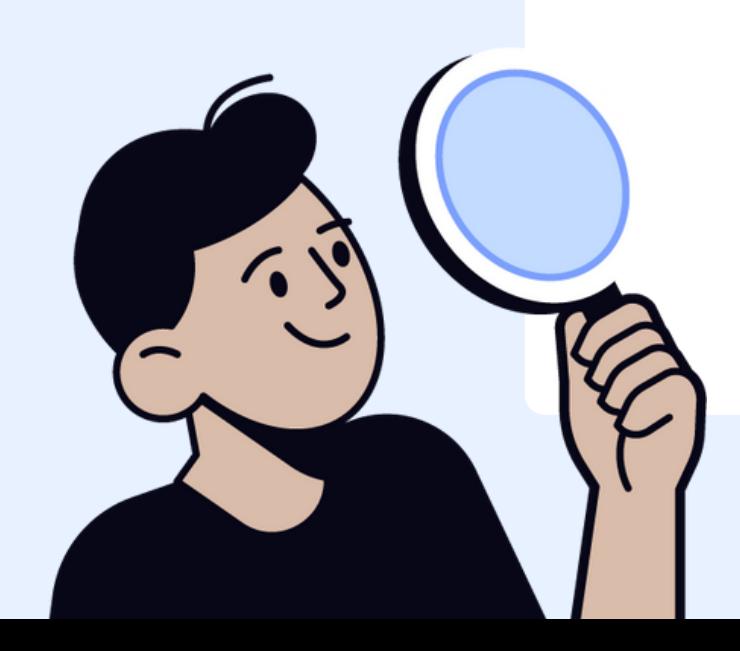

### Science Teacher

Here's what teachers have to say about teaching with Newsela.

#### INTRODUCTION: HEAR FROM OTHERS

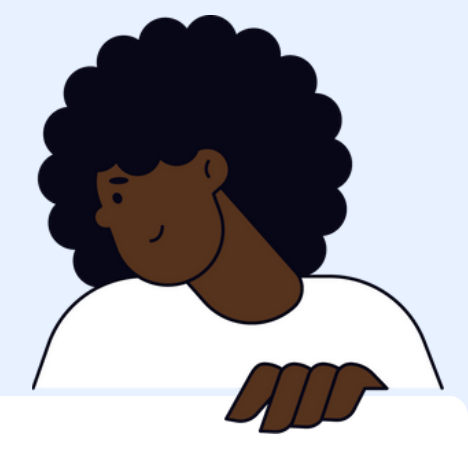

# Set up

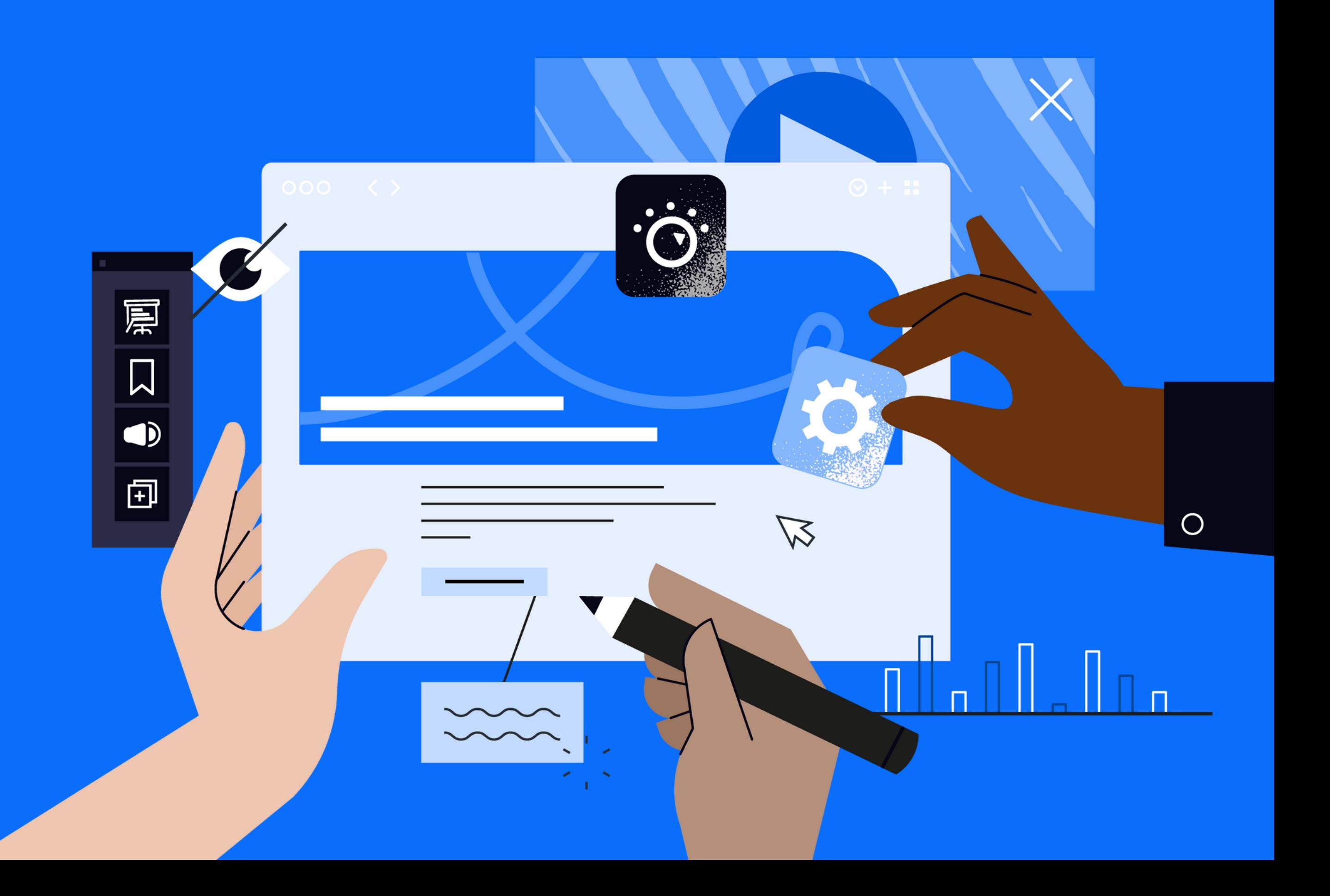

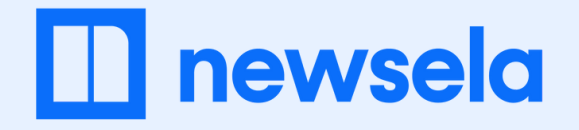

### **Add students to a Newsela class to make it easier to build routines, give them feedback, and see their progress.**

*You can sync classes from your LMS, create classes manually, or your district can roster your classes for you.*

#### **newsela** Q Search **Browse** Your Content v Assignments Binder ' Settings V / Class Directory **SETTINGS** Profile **Class directory** Class directory Student directory Faculty directory Filter classes (1) Class name Subjects ( 2nd Period ELA 2 subjects ELA 2nd Period ELA 2nd Period ELA ELA 2nd Period ELA ELA Learn more about automated class rostering with:

#### SET UP : CREATE A CLASS

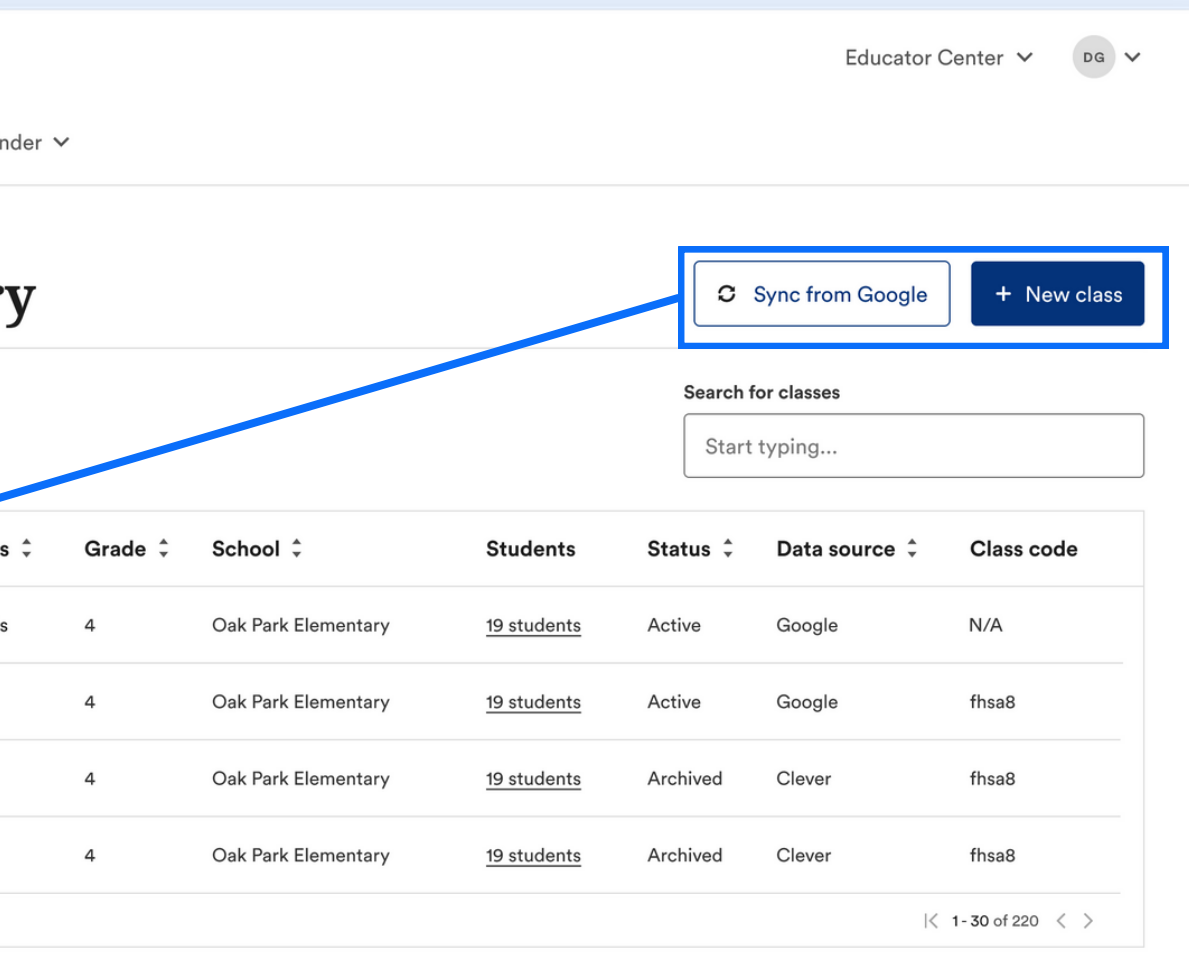

Google Classroom Clever Canvas Classlink Schoology

*Go to Settings under your initials in the top right at any time.*

## Explore Content

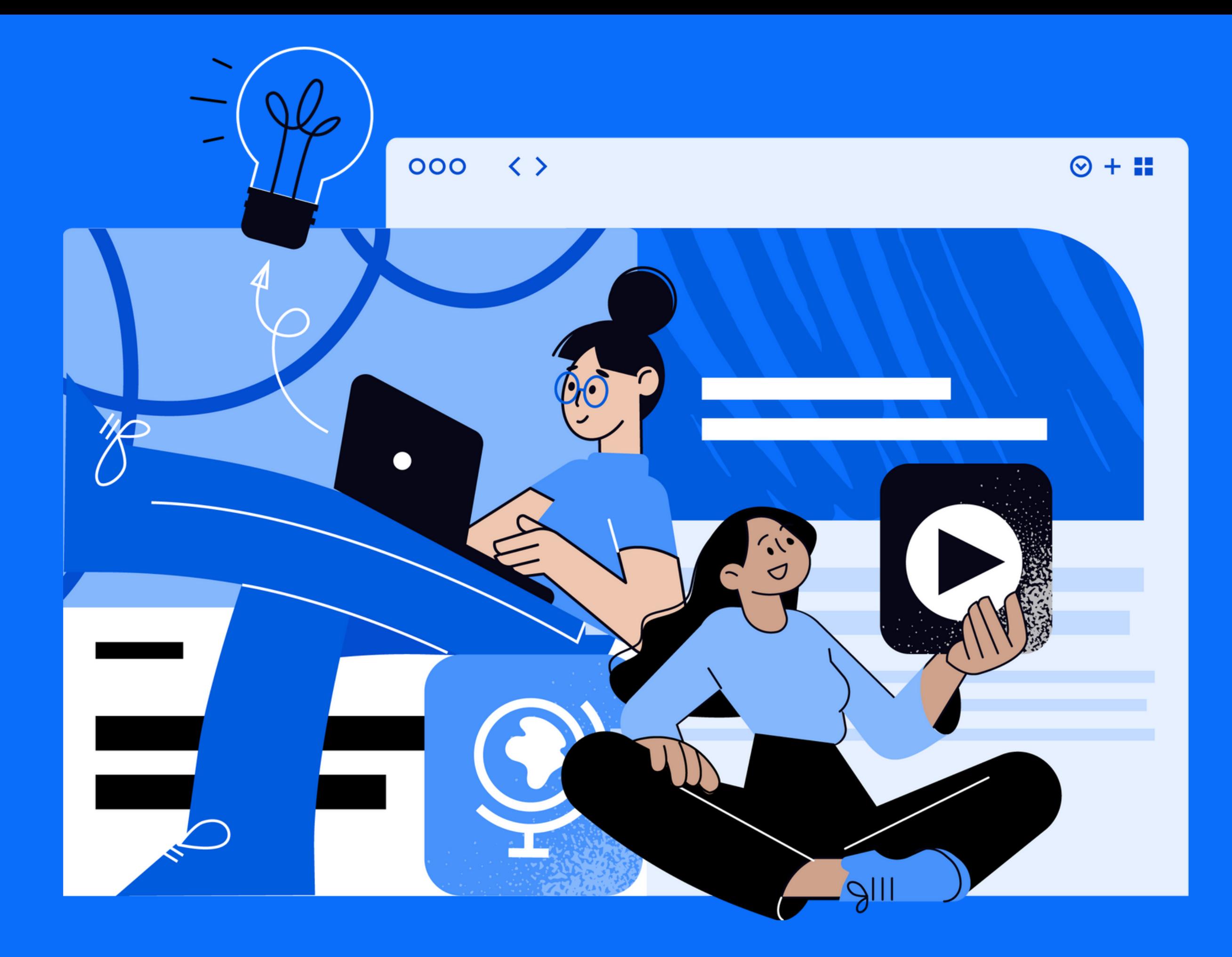

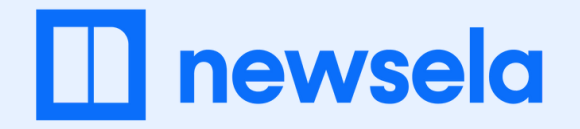

### **Search for a text or video that connects to your classroom. There are thousands to choose from.**

*Don't forget to filter! These help you find content by type, grade, skill, Spanish/English, and more.*

Then, preview the content before sharing with students.

#### $\Pi$  newsela

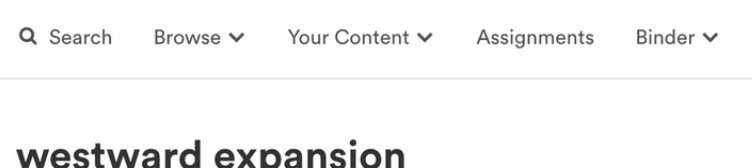

#### All Content Types Worksheets **Articles** 842 results available Reading Level  $\vee$

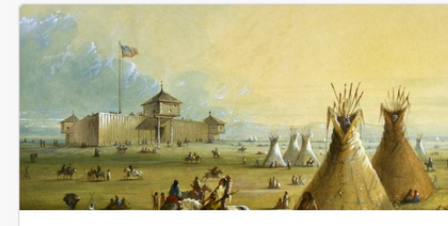

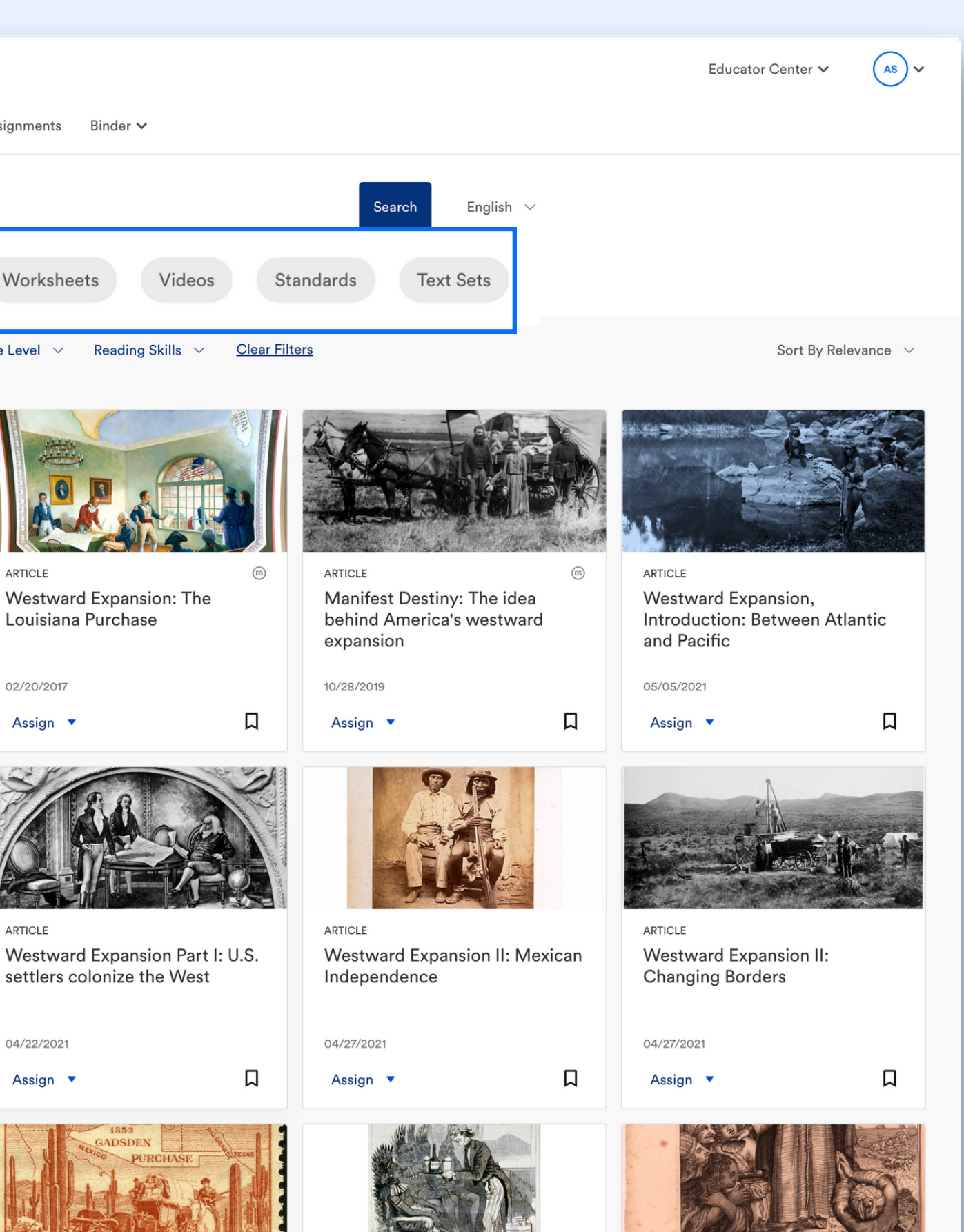

ARTICLE  $(s)$ An Overview of U.S. Westward Expansion

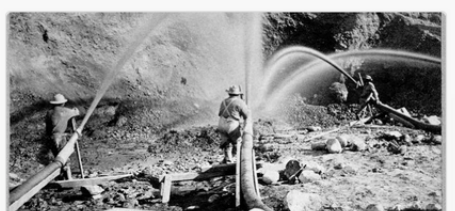

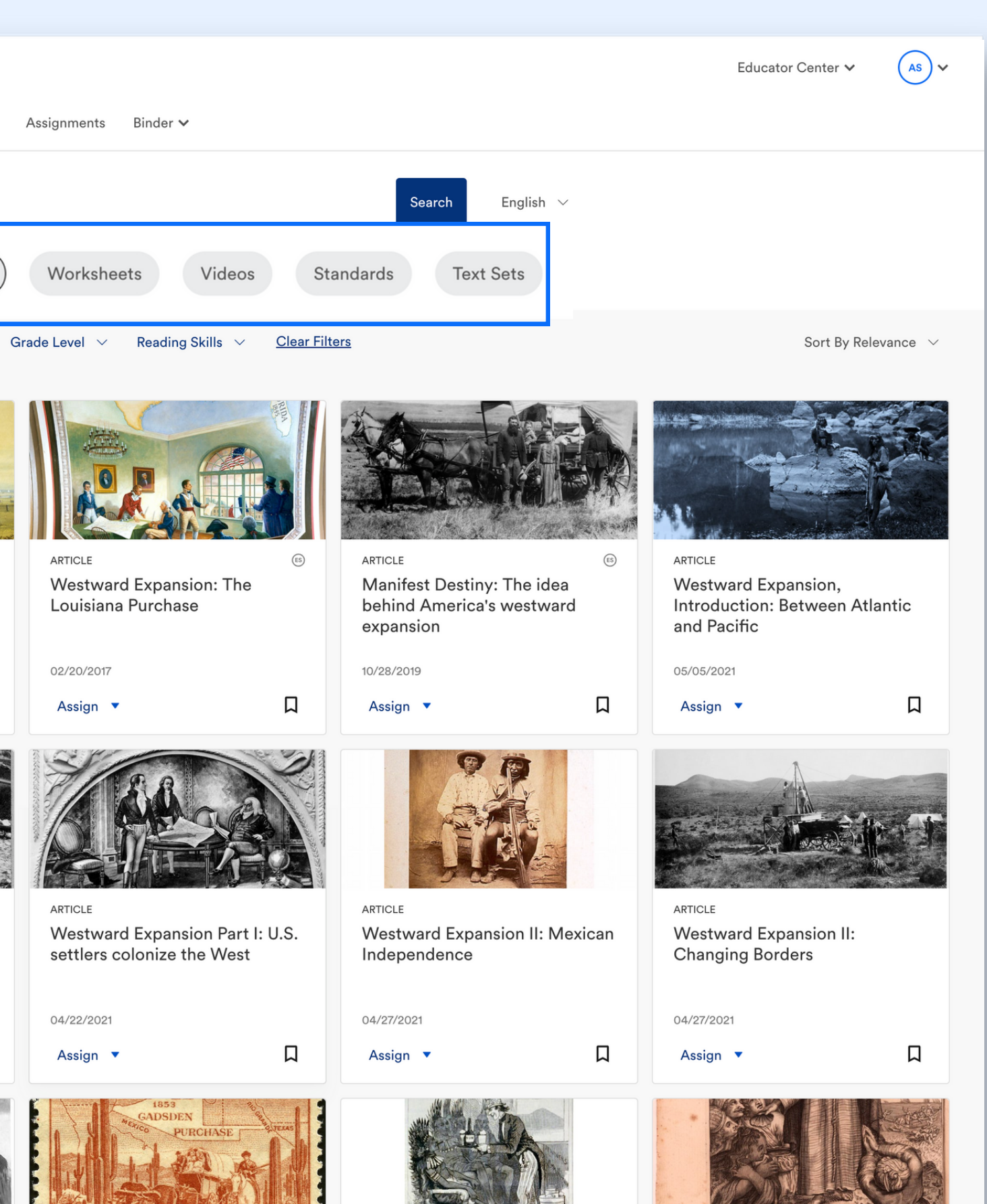

ARTICLE Westward Expansion: Part 1. **New Settlers** 

04/22/202

Assign v

04/27/2017

Assign v

口

 $\Box$ 

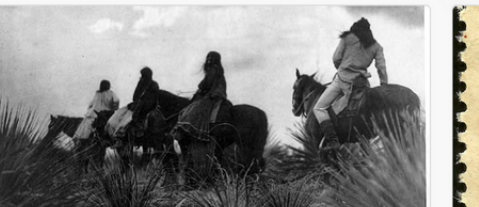

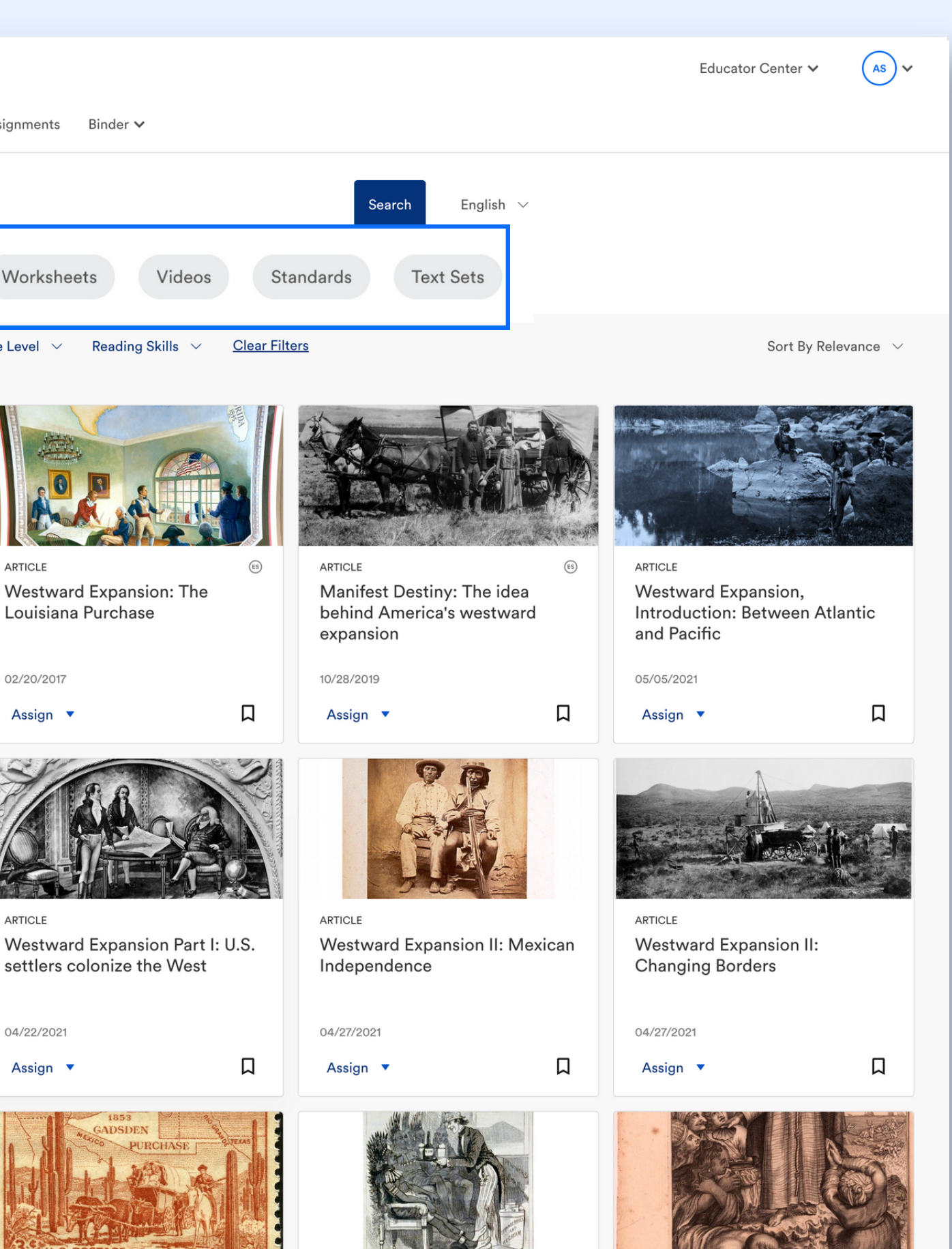

### EXPLORE CONTENT: FIND A TEXT OR VIDEO

#### TIP

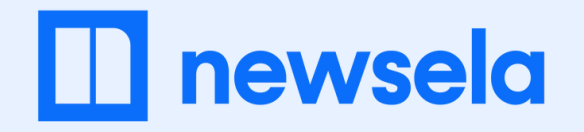

### **There are three ways to share or assign content.**

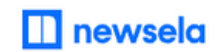

₫

Share

 $\Box$ Save

⊛

印

皁

Present

 $\mathbb{F}$ Coun

Listen

Your Content v Assignments Binder v

*Digitally share with students on their devices, either in small groups or as a whole class. This way, you can review student quizzes, writing prompts, and annotations.*

*Distribute texts at levels appropriate for your students, with or without activities.*

### Assign

### Print

*Project content for the whole class or small group instruction.*

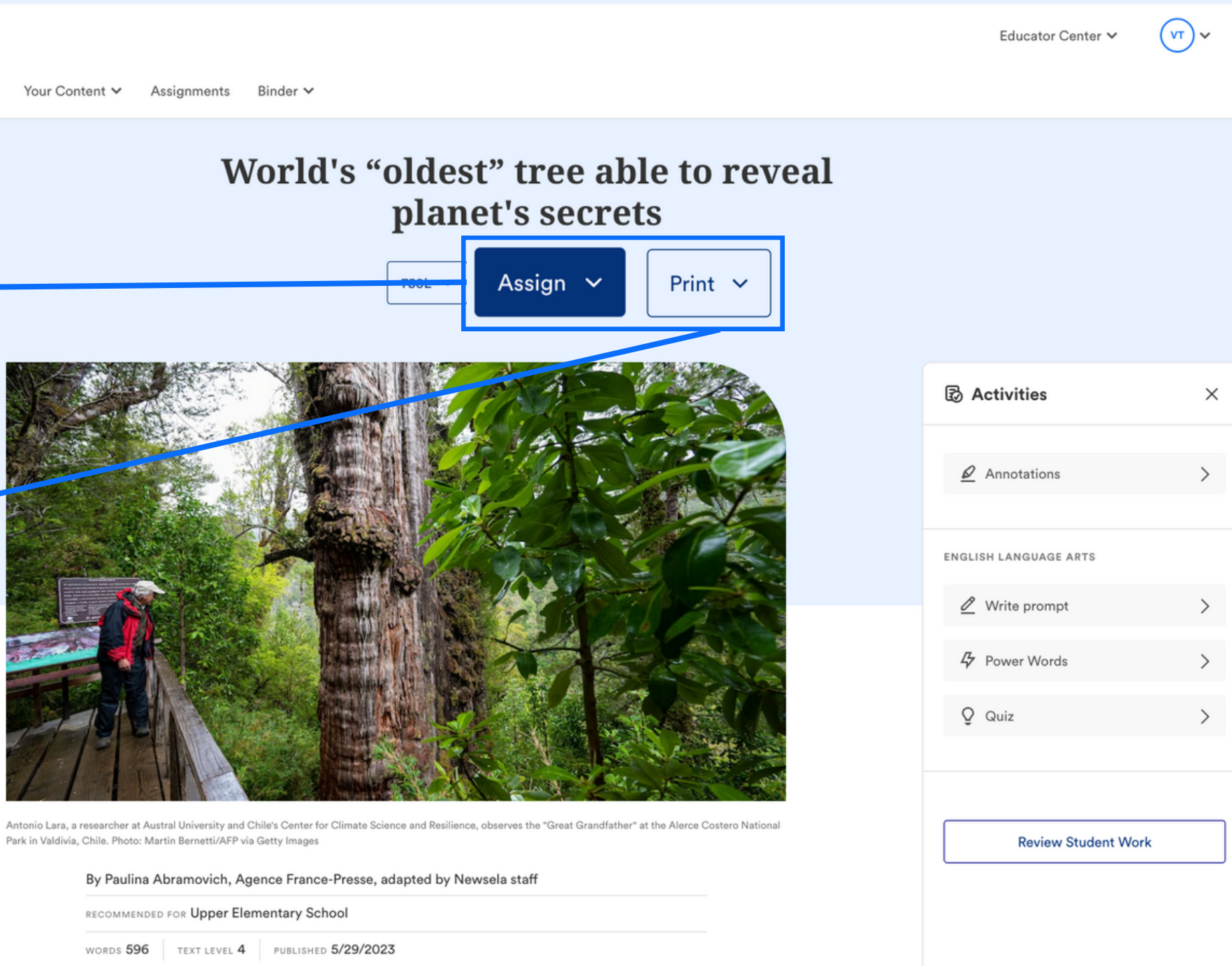

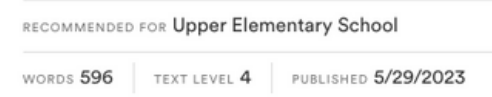

The "Great Grandfather" is the name given to a giant tree in a forest in southern Chile. It is in the process of being recognized as the oldest in the world.

The tree is 13 feet wide (4 meters), which is almost the same length as two refrigerators. And it's 92 feet tall (28 meters). Imagine a tree as wide as two refrigerators laying down and the same height as a building with 10 floors.

The tree is believed to be more than 5,000 years old. It is about to replace Methuselah as the oldest tree on the planet. Methuselah is a 4.850-year-old Great Basin bristlect

#### Present

### EXPLORE CONTENT: SHARE WITH STUDENTS

*Texts in Newsela are available at 5 different reading levels.*

*You can set the reading level or let Newsela set it automatically at each student's reading level. Setting the reading level ensures your students get practice reading and developing skills at grade level. Use the Newsela recommended level as a way to help students work up to grade-level tasks. Texts in Newsela are available at 5 different reading levels.*

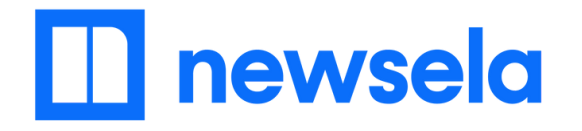

## **When creating assignments, set the reading level for students.**

### EXPLORE CONTENT: SET THE READING LEVEL

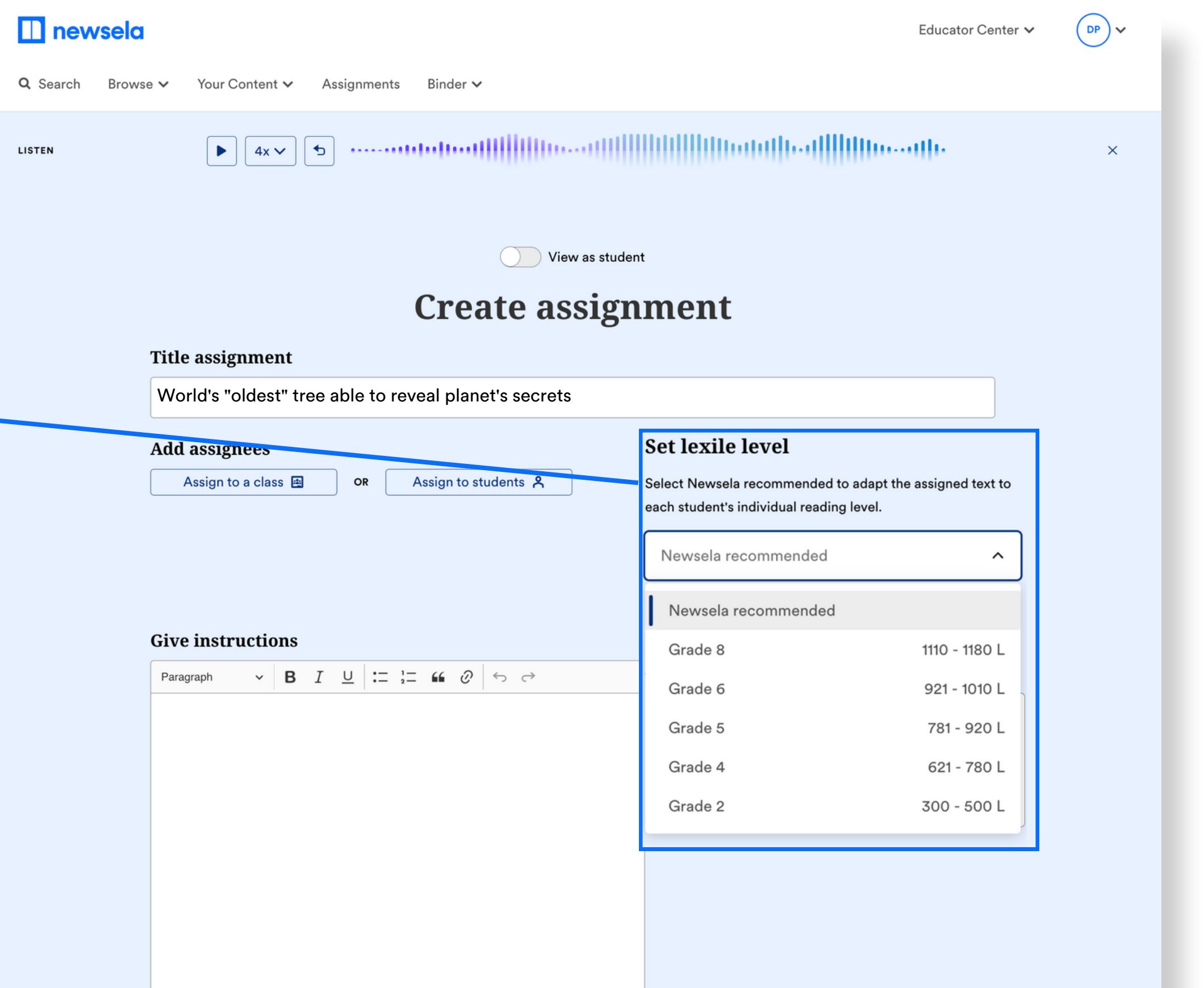

## Enhance Instruction

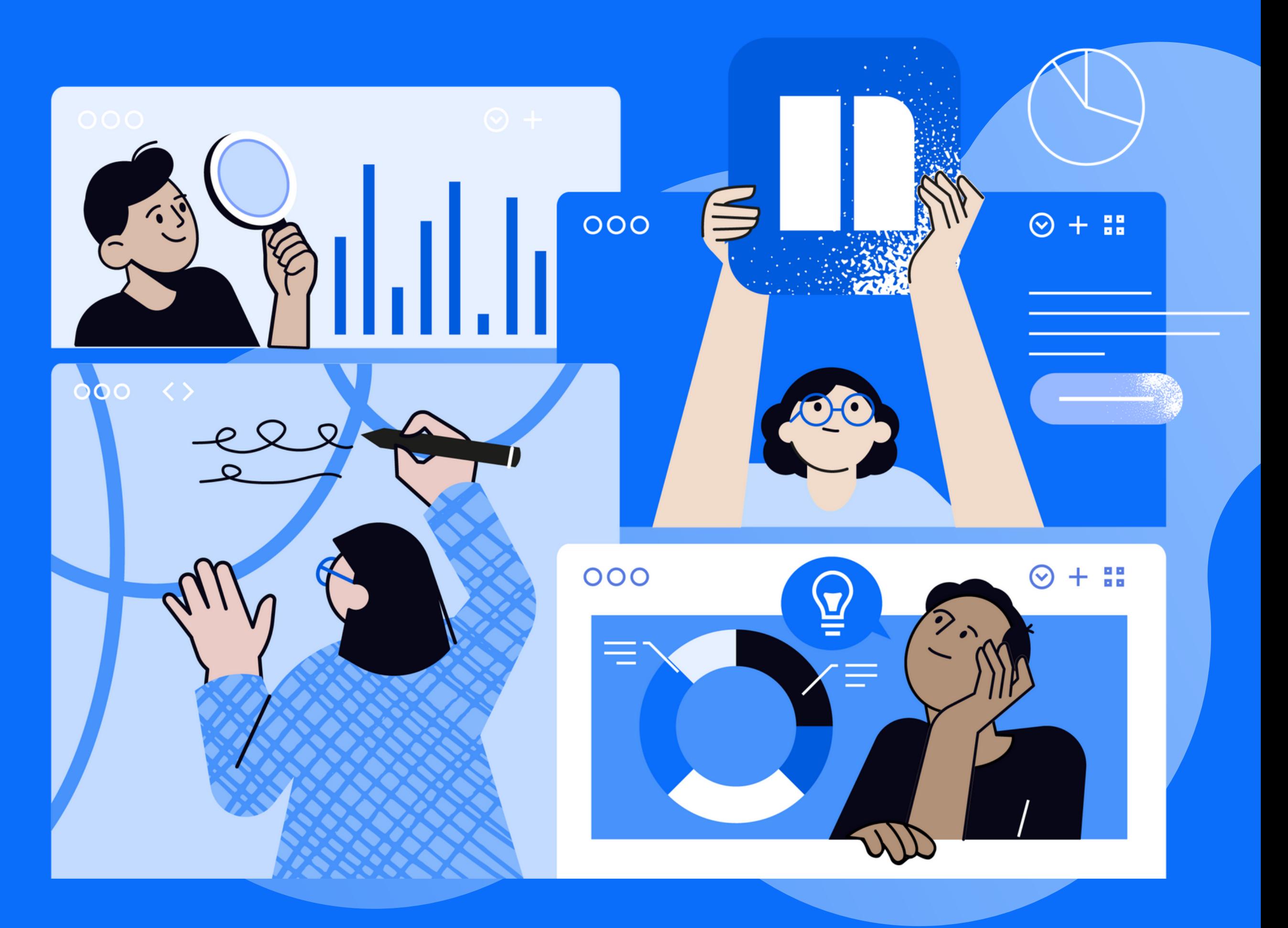

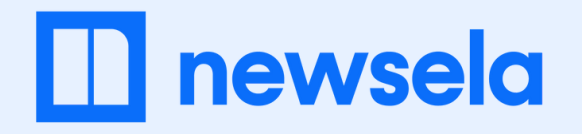

### **Support and grow every learner with leveled texts**

*For your first assignments, assign articles related to the interests of your students. Engaging content will help them more quickly find their reading level and come to love reading on Newsela.*

### TIP

*Newsela can use NWEA MAP Growth data to set reading levels. Just ask your administrator to share MAP Growth data with Newsela.*

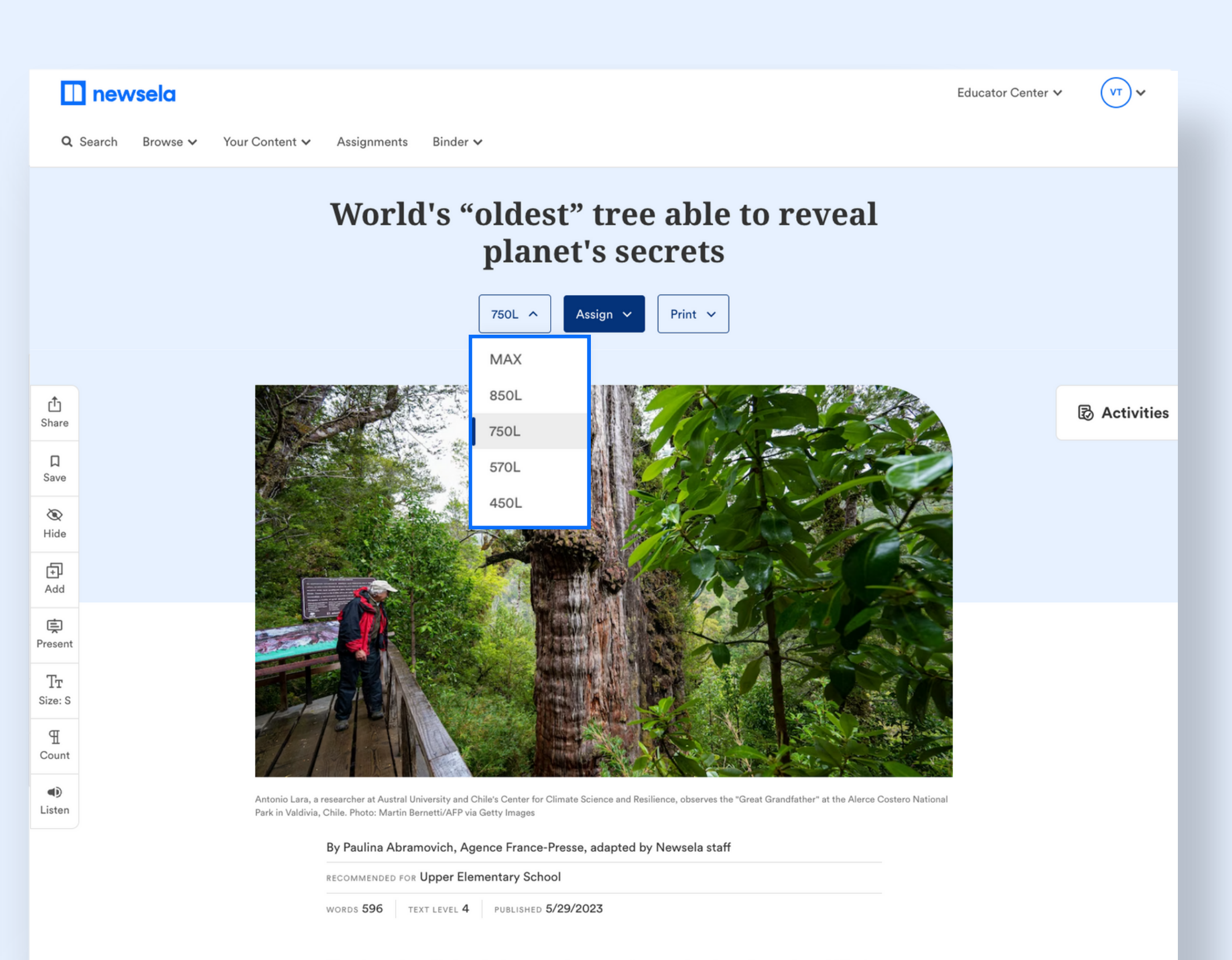

The "Great Grandfather" is the name given to a giant tree in a forest in southern Chile. It is in the process of being recognized as the oldest in the world.

### Did you know?

After reading approximately five articles and completing quizzes, students will begin receiving articles at their own reading level. You always have the option to set the reading level for your students.

### ENHANCE INSTRUCTION: SUPPORT STUDENTS

*Highlighting feature enables you to embed questions, add context or background knowledge, and more.*

### Annotations

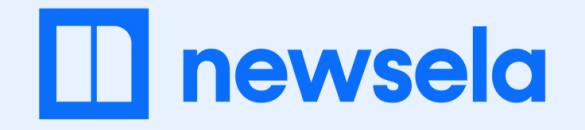

## **To build engaging literacy routines, add an activity to your assignment.**

*Opportunities to respond in writing, use Newsela's prompts or write your own*

*Quick assessments that check for student understanding while promoting literacy skills*

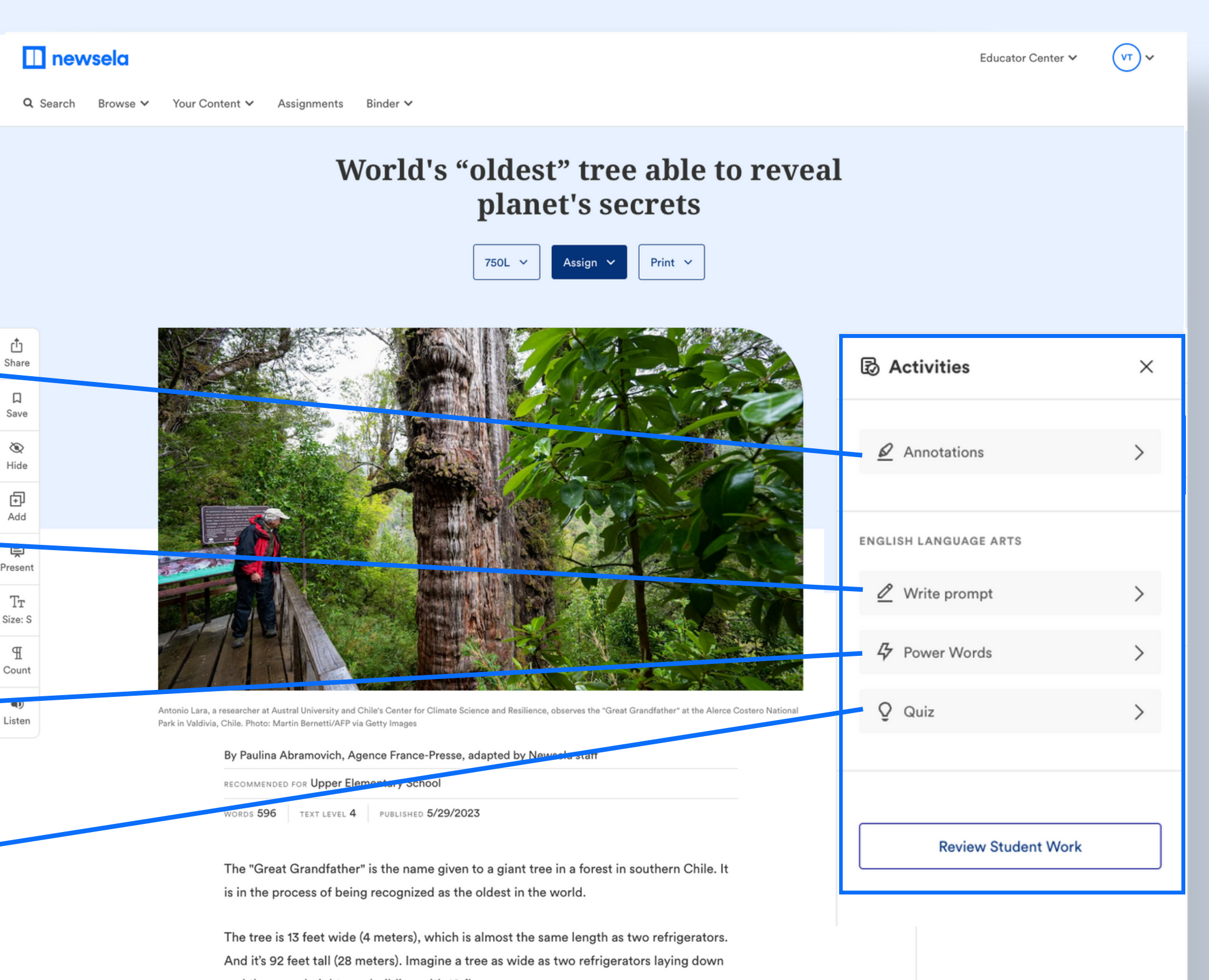

and the same height as a building with 10 floors.

#### Quizzes

### Writing prompts

*Vocabulary support with In-context definitions a Tier II vocabulary words and connected activities.*

### Power Words (ELA only)

### ENHANCE INSTRUCTION: ADD ACTIVITES

*Word-by-word highlighting that can be played and paused, in both English and Spanish.*

*Simple way to differentiate for individuals or specific groups of students*

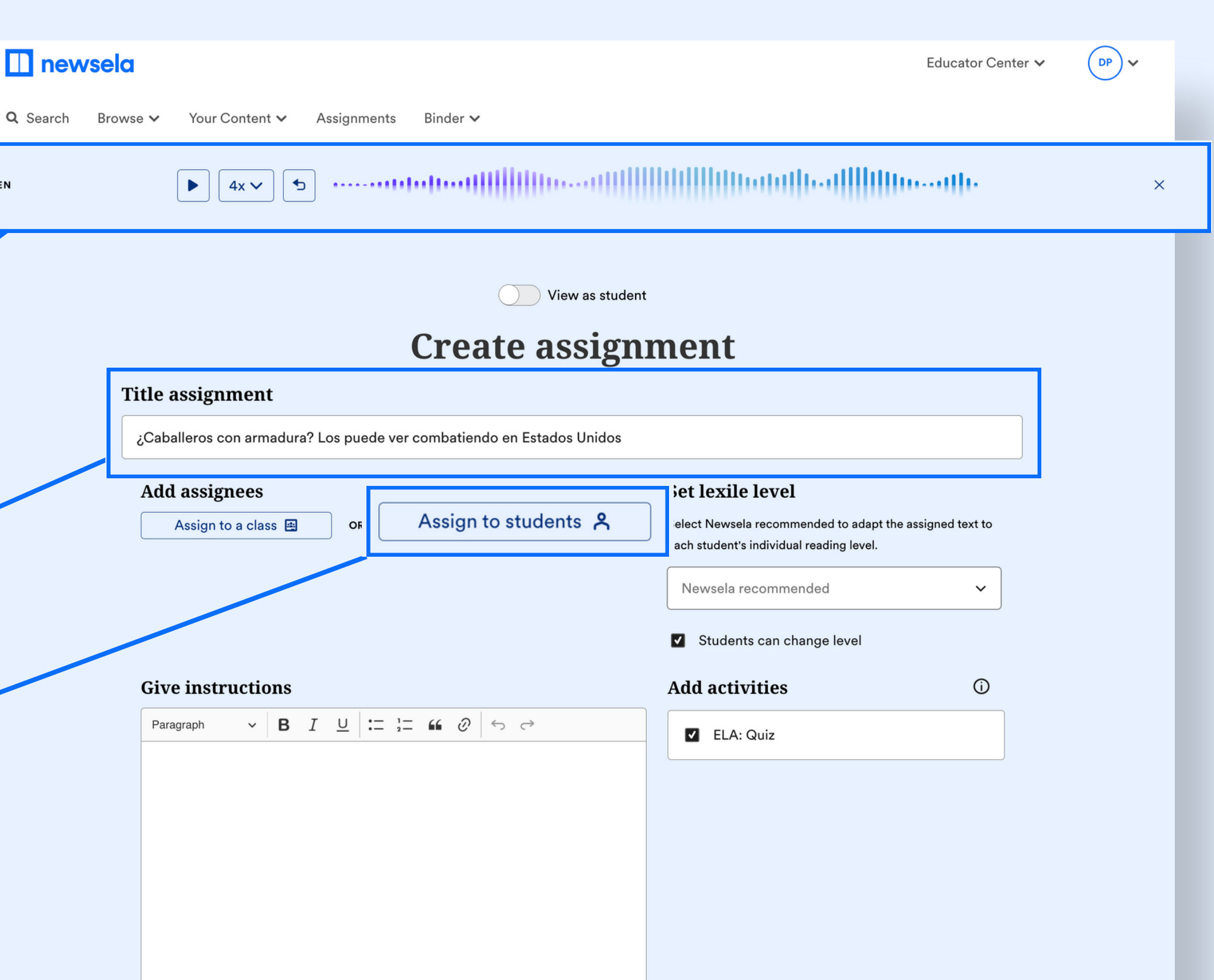

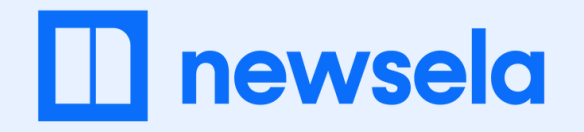

## **Help learners work on grade-level and take on more challenging texts.**

 $\blacksquare$ 

**LISTEN** 

*Thousands of expertly translated texts with quizzes and write prompts - helpful for English Learners*

#### Read aloud

### Spanish

### Small group assignments

### ENHANCE INSTRUCTION: SCAFFOLD LEARNING

Here are three of the many ways you can scaffold for your students.

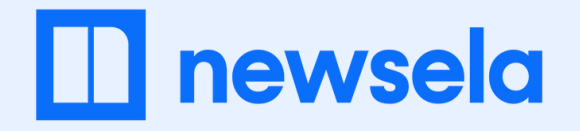

### **You can track completed student work in the binder or directly within any text you've assigned.**

*Summary of class activity for a given assignment. Click into an assignment to see class and individual student stats.*

### Assignments tab

*Data on students' reading levels, number of texts viewed, & averages for various activities.*

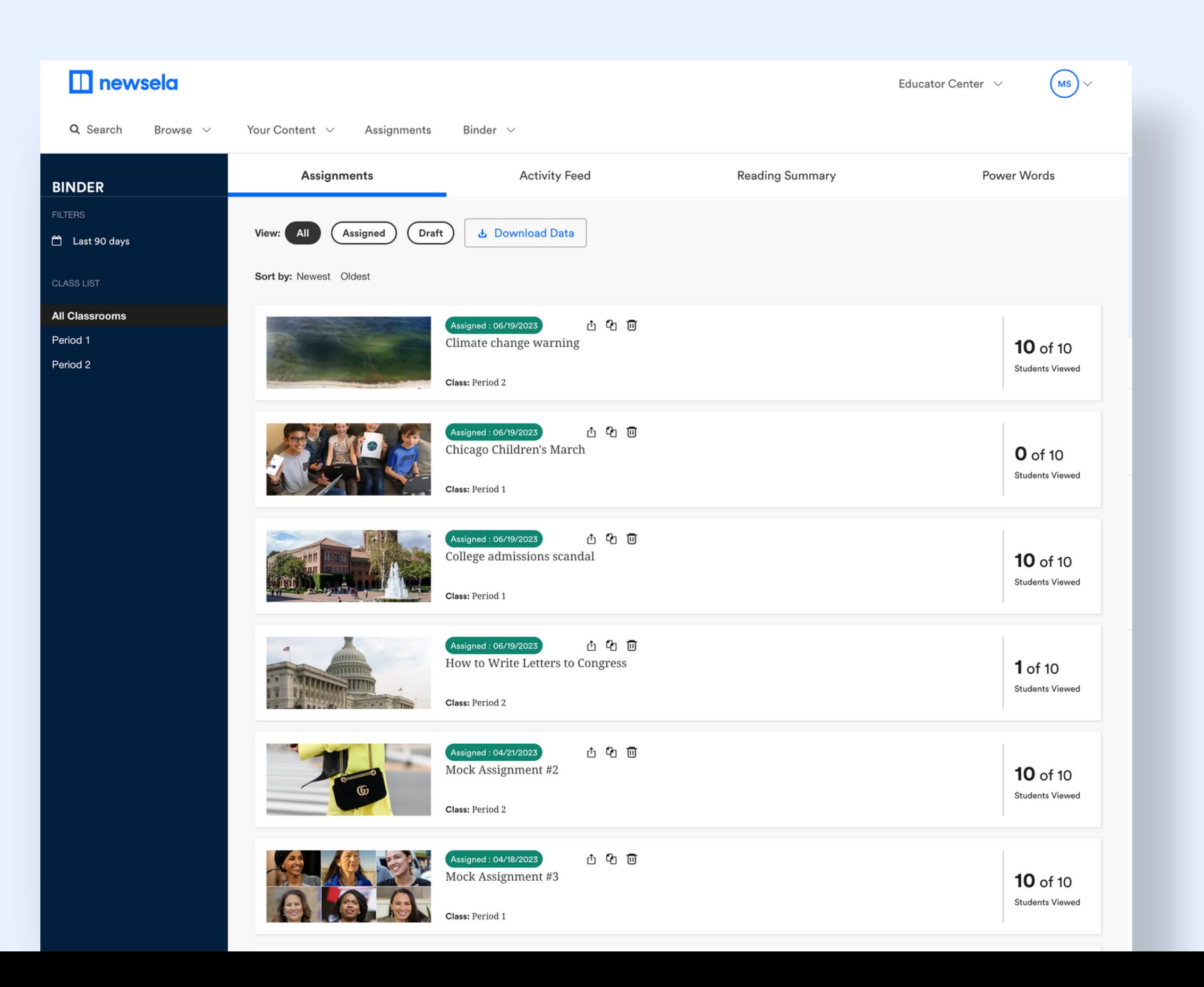

### Reading summary

### ENHANCE INSTRUCTION: REVIEW STUDENT WORK

# Integrate into your class

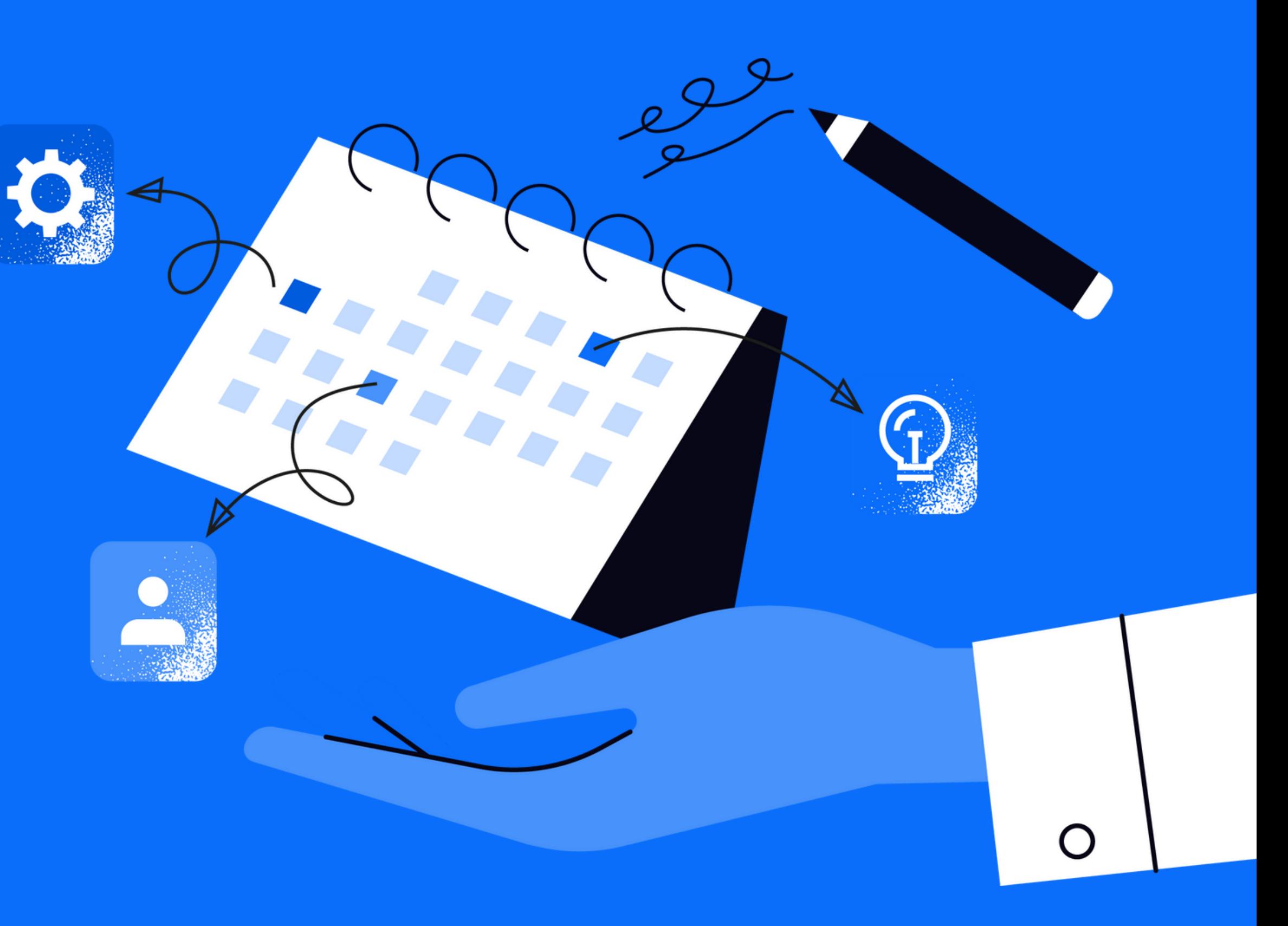

![](_page_16_Picture_147.jpeg)

![](_page_16_Picture_0.jpeg)

### **Add Newsela to your weekly routine**

### INTEGRATE INTO CLASS: WEEKLY EXAMPLE PLAN

### **Contents**

- · View our other [Newsela](#page-18-0) Guides
- Link to [How-To](#page-19-0) Videos

 $000 <$  $\sigma$ 

![](_page_17_Picture_5.jpeg)

# Appendix

**View [Resource](http://newsela.com/about/drive-outcomes/#practice-literacy-skills)**

<span id="page-18-0"></span>![](_page_18_Picture_0.jpeg)

### **Enhance your instruction with Newsela with these professional learning options**

### Practice literacy skills

### Build background knowledge

### Include diverse perspectives

Drive achievement and reading comprehension by exploring this set of goalfocused resources.

Boost learners' confidence and understanding with this group of results-driven resources.

Create a more lively and inclusive classroom using this selection of dedicated resources

**View [Resource](http://newsela.com/about/drive-outcomes/#build-background-knowledge) View [Resource](http://newsela.com/about/drive-outcomes/#include-diverse-perspectives)**

### APPENDIX: OTHER AVAILABLE GUIDES

<span id="page-19-0"></span>![](_page_19_Picture_0.jpeg)

### **Looking for more help? Try watching one of these how-to videos**

**The student [experience](https://videos.newsela.com/watch/5eUPMmqey4jF2SfcbKG4he) on [Newsela.com](https://videos.newsela.com/watch/5eUPMmqey4jF2SfcbKG4he)**

![](_page_19_Picture_6.jpeg)

**How to track student [progress](https://videos.newsela.com/watch/rMQtTsvSnVn8s4msBChu1s) in your [Newsela](https://videos.newsela.com/watch/rMQtTsvSnVn8s4msBChu1s) Binder**

![](_page_19_Picture_8.jpeg)

![](_page_19_Picture_2.jpeg)

**How to assign content to small groups of [students](https://videos.newsela.com/watch/XkgjbWyASCbE2mYkDmh47A)**

![](_page_19_Picture_10.jpeg)

**How to use [Lesson](https://videos.newsela.com/watch/5uctVZnxiEN3vzS1Q4QD6h) Sparks**

![](_page_19_Picture_12.jpeg)

**How to find and use text sets with your [class](https://videos.newsela.com/watch/Dw6ghetFet2pwAHHMwK8Zk)**

![](_page_19_Picture_14.jpeg)

**How to use and edit write prompts in your [assignments](https://support.newsela.com/article/writing-prompts/)**

### APPENDIX: HOW-TO VIDEOS AND TIPS

![](_page_19_Picture_4.jpeg)